# **ChengMing 3000** 系列

Quick Start Guide 快速入门指南 快速入門指南

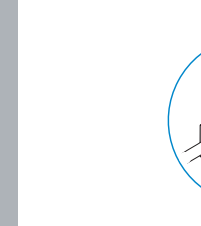

**DELL** 

连接网络电缆 連接網路纜線

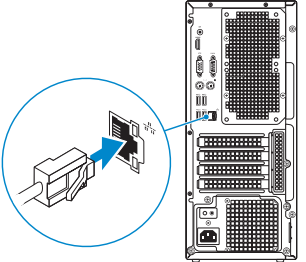

**1 Connect the keyboard and mouse**

连接键盘和鼠标 連接鍵盤與滑鼠

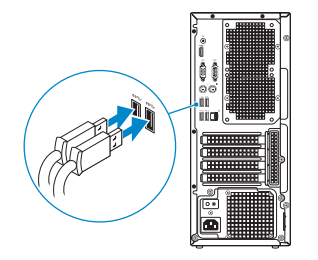

# **2 Connect the network cable**

# **3 Connect the display**

连接显示器 連接顯示器

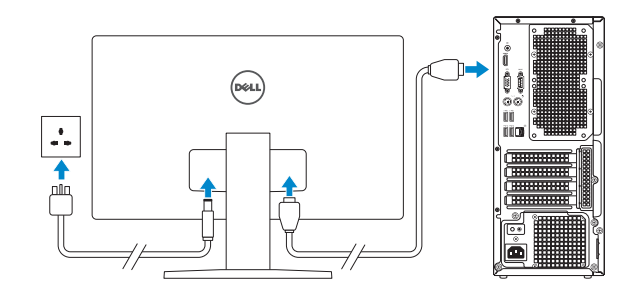

*MOTE:* If you ordered your computer with a discrete graphics card, connect the display to the discrete graphics card.

■ 注: 如果您订购的是配有独立显卡的计算机, 将显示器连接到独立显卡。

<mark>∥</mark>註: 如果您訂購的電腦搭載分離式圖形卡,請將顯示器連接至分離式圖形卡。

入警告:禁止机身横放或将萤幕置于横放的机身上并挡住散热出风口。

- 警告:机身离墙至少五公分距离。
- 警告:禁止機身橫放或將螢幕置於橫放的機身上並擋住散熱出風口。
- 警告:機身離牆至少五公分距離。

# **4 Connect the power cable and press the power button**

连接电源电缆并按下电源按钮 連接電源線然後按下電源按鈕

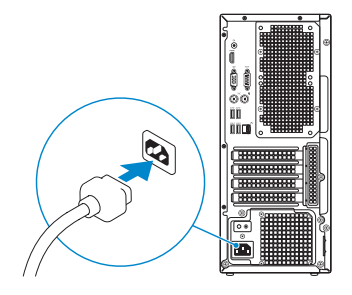

# RHOLLAN

# **5 Finish operating system setup**

完成操作系统设置 完成作業系統設定

# **Windows 10**

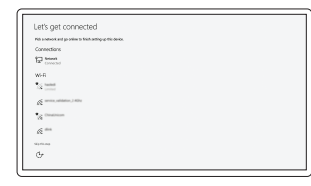

### **Connect to your network** 连接到网络 連接網路

**NOTE:** If you are connecting to a secured wireless network, enter the password for the wireless network access when prompted.

■ 注: 如果您要连接加密的无线网络, 请在提示时输入访问该无线网络所需的密码。

■ 主:如果您要連線至安全的無線網路,請在提示下輸入存取無線網路的密碼。

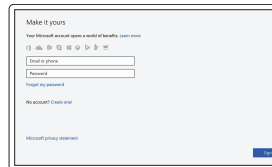

### **Sign in to your Microsoft account or create a local account**

登录您的 Microsoft 帐户或创建本地帐户 登入您的 Microsoft 帳號或建立本機帳號

## **Ubuntu**

**Follow the instructions on the screen to finish setup.** 按照屏幕上的说明完成设置。

按照螢幕上的指示完成設定。

# **Create recovery media for Windows**

创建 Windows 的恢复介质 建立 Windows 的回復媒體

# **In Windows search, type Recovery, click Create a recovery media, and follow the instructions on the screen.**

在 Windows 搜索中,输入恢复,单击创建恢复介质,然后按照屏幕上的说明操作。 在 Windows 搜尋中,輸入 Recovery,按一下建立復原媒體,然後依照畫面上的指示 進行。

- 
- **2.** Line-out port
- **3.** Power button
- **4.** HDMI port
- **5.** Hard drive activity light
- **6.** VGA port
- **7.** Headset port
- **8.** USB 2.0 ports
- **9.** PS2 port for keyboard
- **10.** USB 3.0 ports
- **11.** USB 3.0 ports
- **12.** USB 3.0 port with PowerShare
- **13.** Expansion card slots
- 14. Power supply diagnostic button

# **Locate Dell apps in Windows 10**

在 Windows 10 中查找 Dell 应用程序 在 Windows 10 中找到 Dell 應用程式

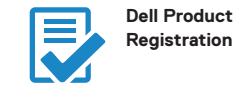

**Register your computer** 注册您的计算机 註冊您的電腦

**SupportAssist Check and update your computer** 检查和更新您的计算机 檢查和更新您的電腦

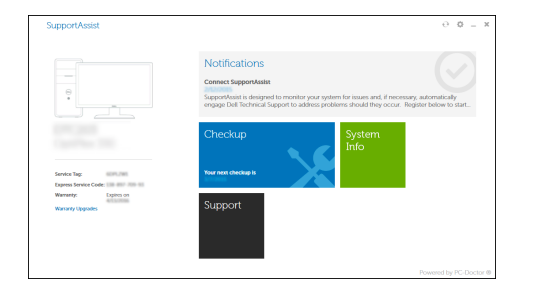

**Features** 功能部件 | 功能 **1.** Optical drive

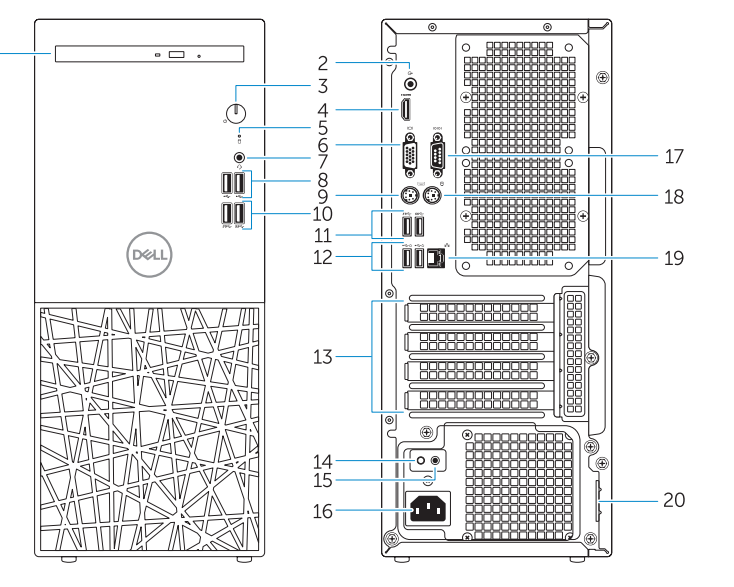

- **15.** Power diagnostic light
- **16.** Power connector port
- **17.** Serial port
- **18.** PS2 port for mouse
- **19.** Network port
- **20.** Padlock ring

**ChengMing 3 9 6 7** ChengMing 3967 系列

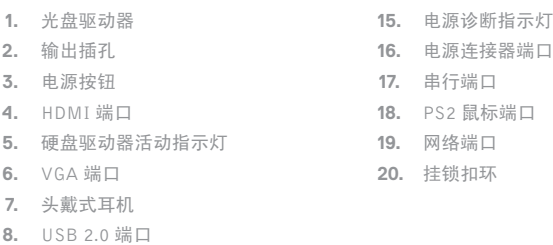

- **9.** PS2 键盘端口
- **10.** USB 3.0 端口
- **11.** USB 3.0 端口
- **12.** USB 3.0 端口 (带 PowerShare)
- **13.** 扩展卡插槽
- **14.** 电源诊断按钮
- **1.** 光碟機 **2.** 信號線輸出連接埠 **3.** 電源按鈕 **4.** HDMI 連接埠 **5.** 硬碟機活動指示燈 **6.** VGA 連接埠 **7.** 耳麥連接埠 **8.** USB 2.0 連接埠 **9.** PS2 鍵盤連接埠 **10.** USB 3.0 連接埠 **11.** USB 3.0 連接埠
- **12.** 具 PowerShare 的 USB 3.0 連接埠
- **13.** 擴充卡插槽
- **14.** 電源供應器診斷按鈕
- **15.** 電源診斷指示燈 **16.** 電源連接埠
- **17.** 序列連接埠
- **18.** PS2 滑鼠連接埠
- **19.** 網路連接埠
- **20.** 掛鎖扣環

### **Product support and manuals**

产品支持和手册 產品支援與手冊

**Dell.com/support Dell.com/support/manuals Dell.com/support/windows**

### **Contact Dell**

与 Dell 联络 與 Dell 公司聯絡 **Dell.com/contactdell**

### **Regulatory and safety**

管制和安全 管制與安全 **Dell.com/regulatory\_compliance**

### **Regulatory model**

管制型号 安規型號 **D25M**

### **Regulatory type**

管制类型 安規類型

### **D25M001**

**Computer model** 计算机型号 電腦型號

> Printed in China. 2016-11

© 2016 Dell Inc.

© 2016 Microsoft Corporation. © 2016 Canonical Ltd.

商品名稱:桌上型電腦 型號:ChengMing 3000 成銘 series (D25M) 額定電壓:額定電壓: 100 - 240 伏特 (交流電壓 ) 額定頻率:額定頻率: 50 - 60 赫茲 額定輸入電流:額定輸入電流: 5.4 安培 製造年份:參考外箱標示或條碼標籤 製造號碼:參考條外箱條碼標籤 生產國別:參考外箱標示 注意事項:參考使用手冊 產品功能:參考使用手冊 緊急處理方法:參考使用手冊 進口商 /委製商:荷蘭商戴爾企業股份有限公司台灣分公司 進口商/委製商地址:台北市敦化南路二段 218 號 20 樓 進口商 /委製商電話:00801-861-011

### 本產品符合臺灣 RoHS 標準 CNS15663

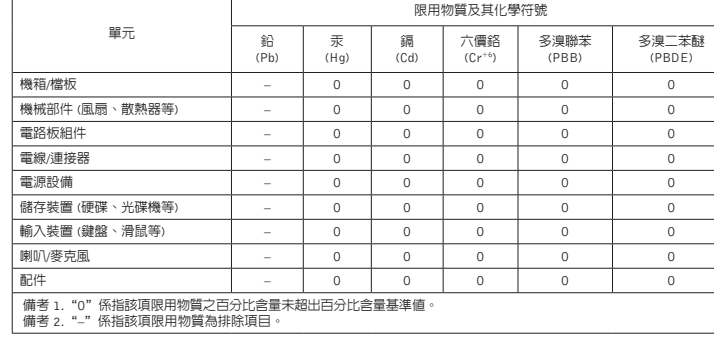

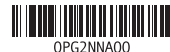